# **Step-by-step instructions for registering for KiScon 2024**

You can get to the registration form via our website:<https://kiscon.org/> (Click the dark-blue registration button under the countdown!)

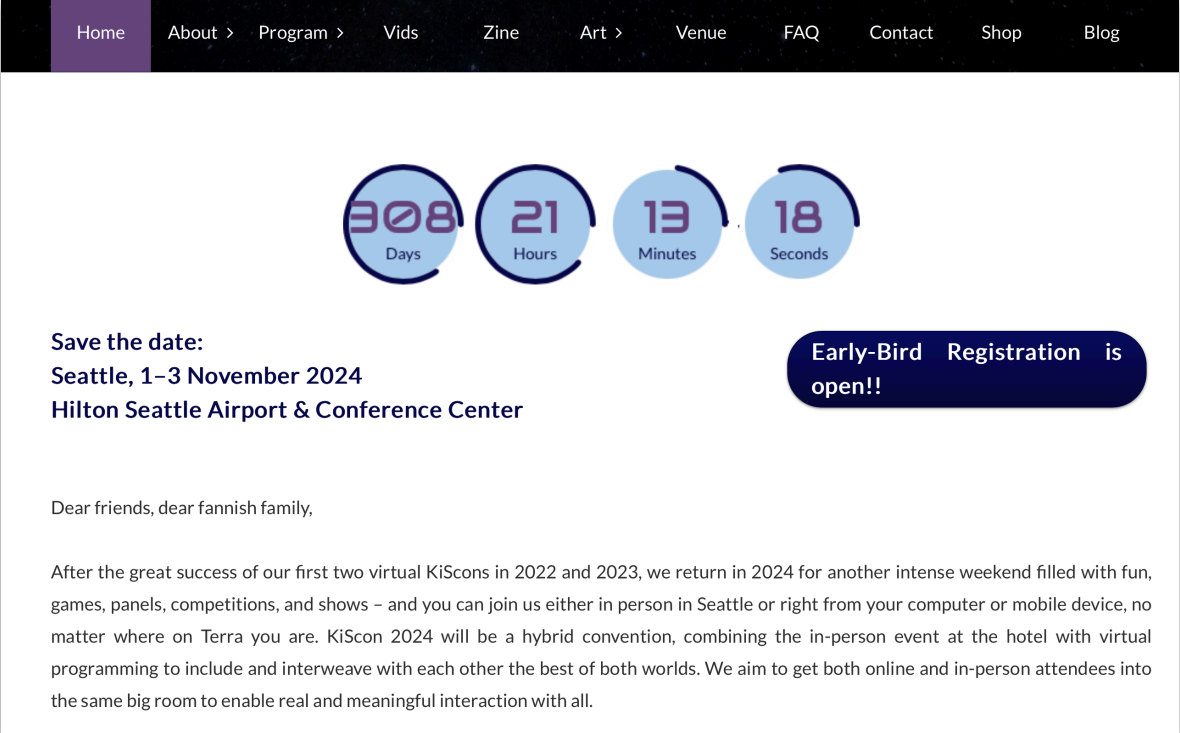

Or directly on the Conline website:<https://kiscon.conline.club/>

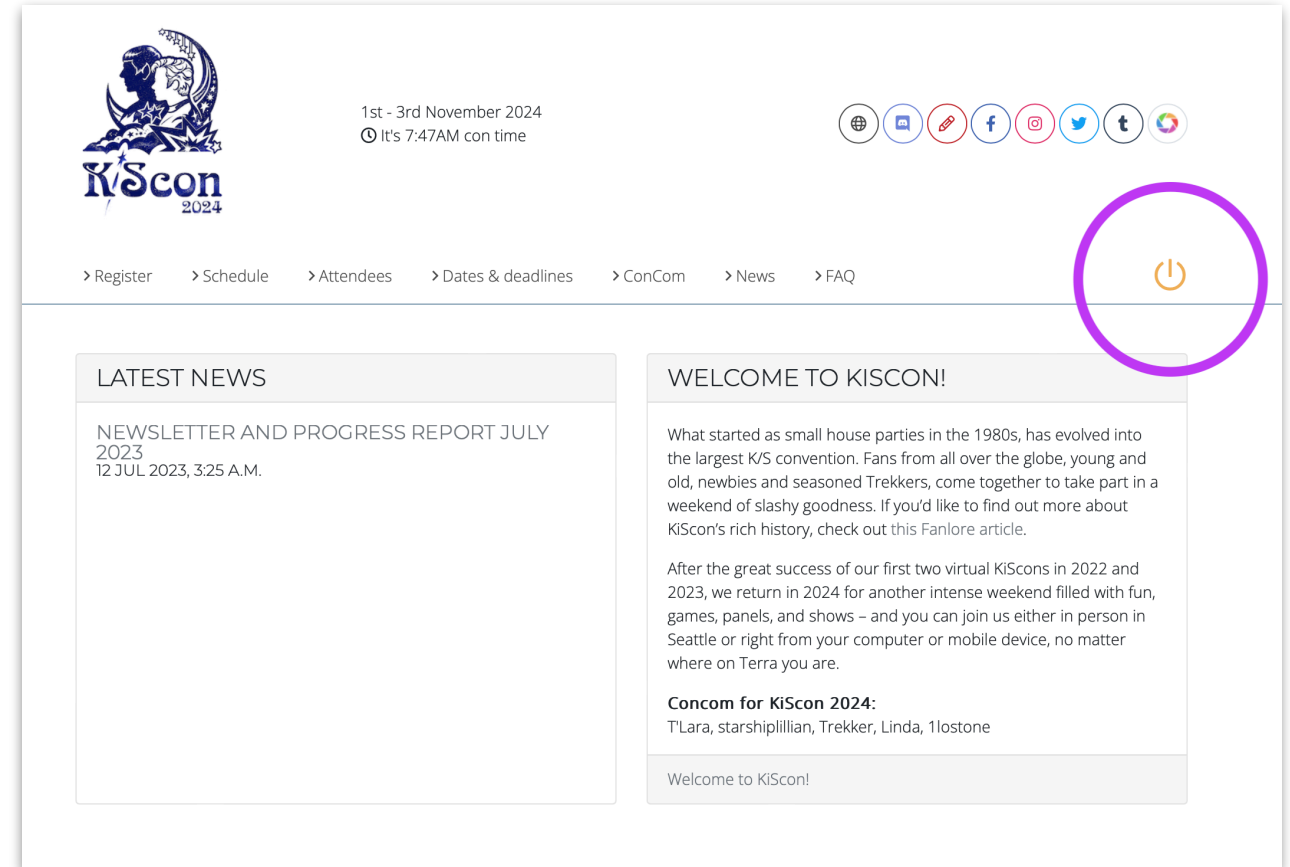

Clicking the "power button"  $\odot$  will give you a choice of three different services to connect with Conline. Please only use Google!

**If you already have a Conline account (because you attended KiScon last year, for example), please login and [jump to page 5](#page-4-0) of this How-To.**

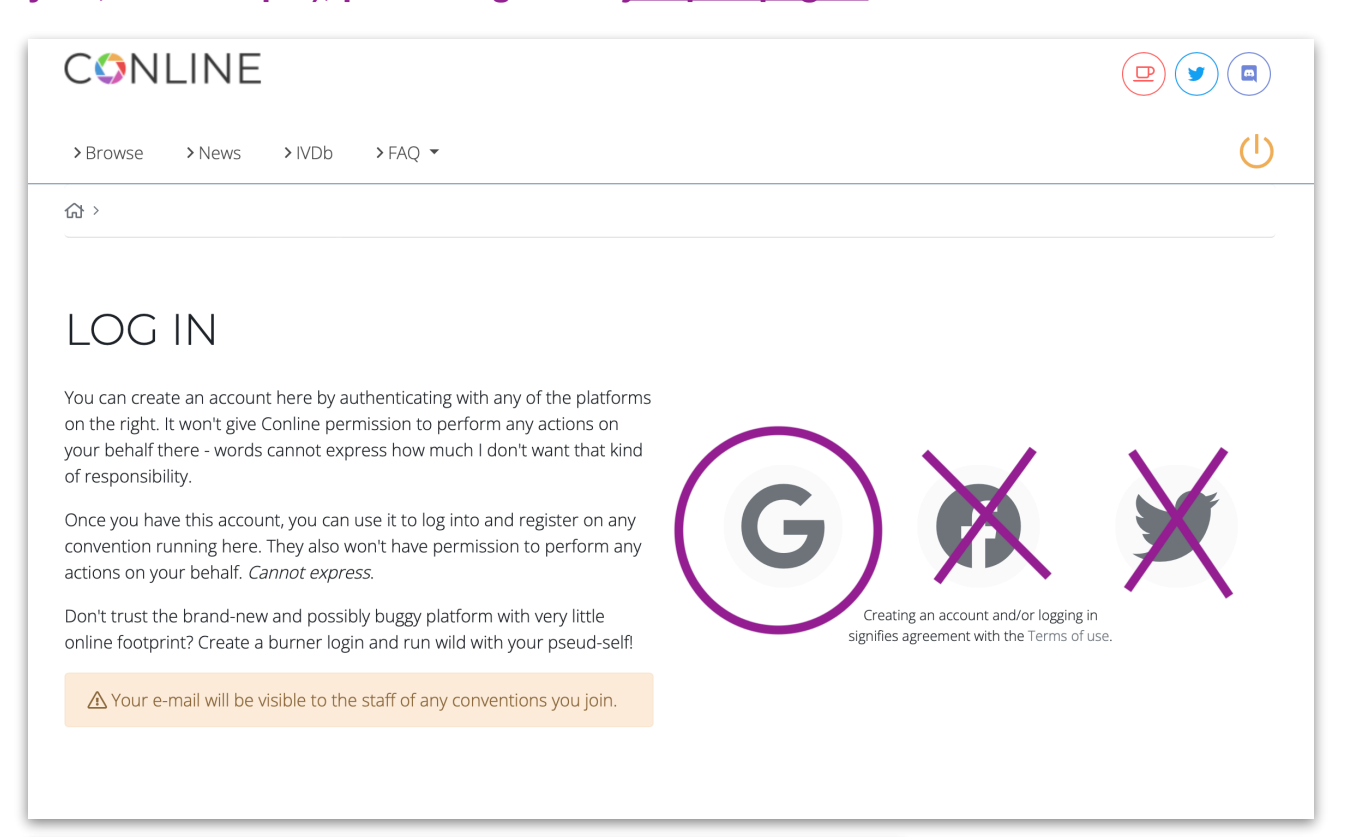

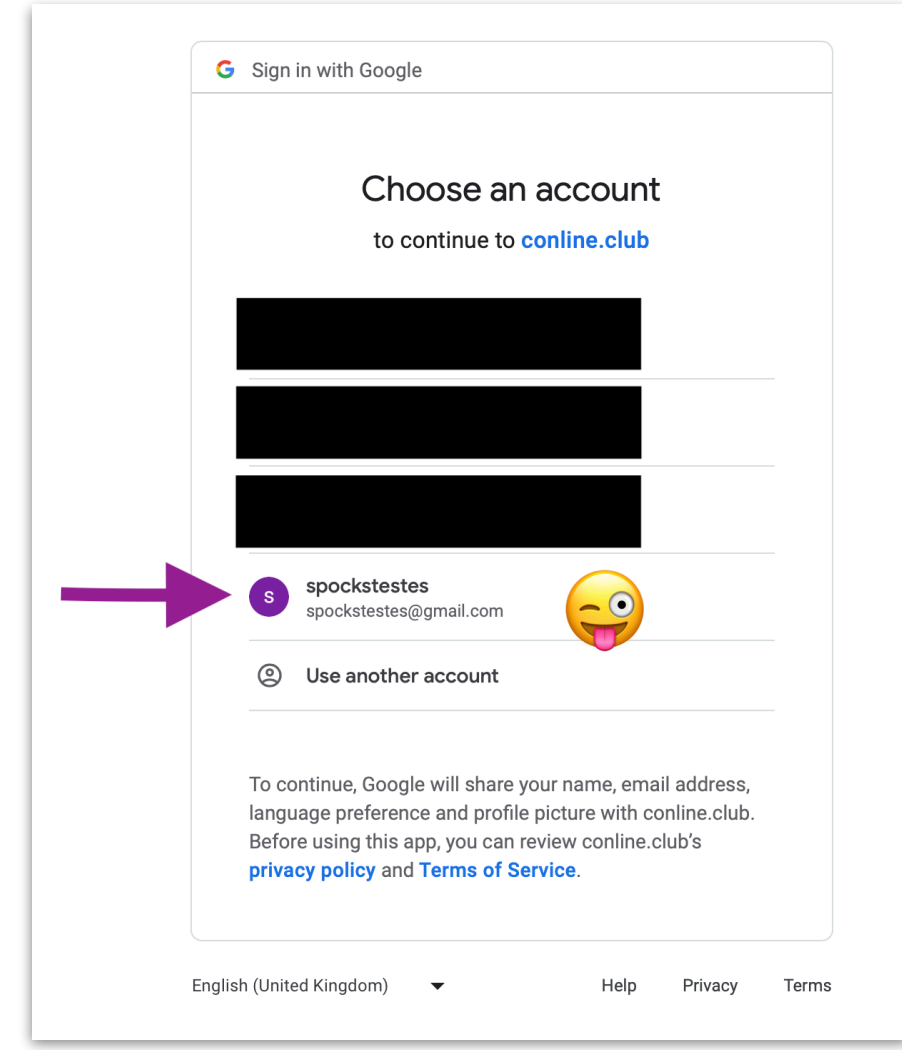

Click on the Google symbol and the next page will ask you to sign into your preferred Google account; make sure you pick the right one if you have several.

CAUTION: If you are already logged into a Google account while connecting to Conline, it will automatically use that one.

## Yay, you're connected with Conline!

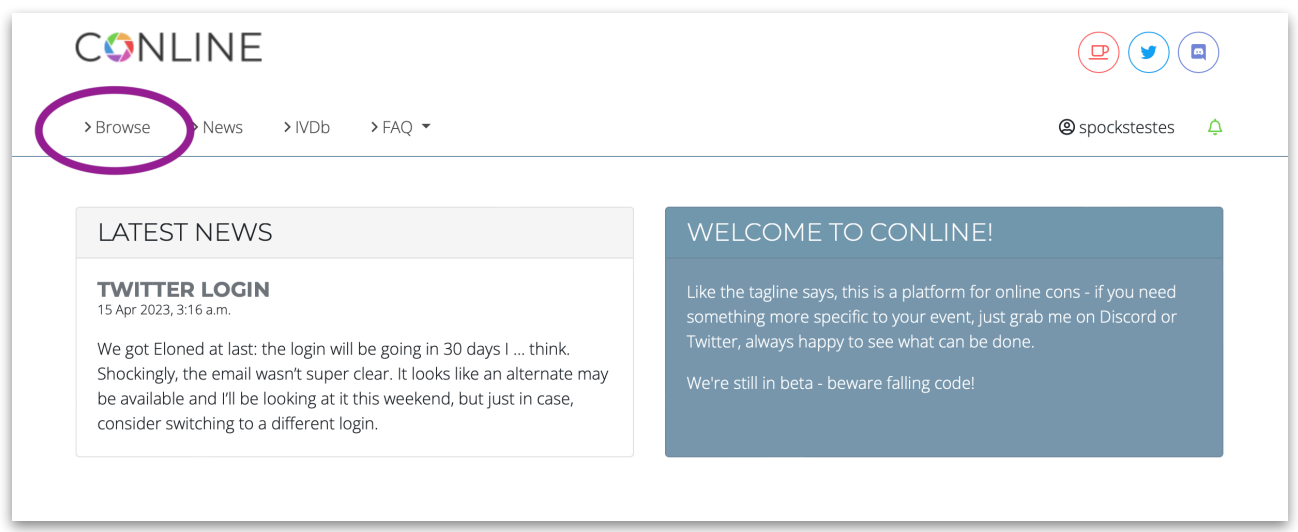

When you click "Browse", you see the various cons that use Conline.

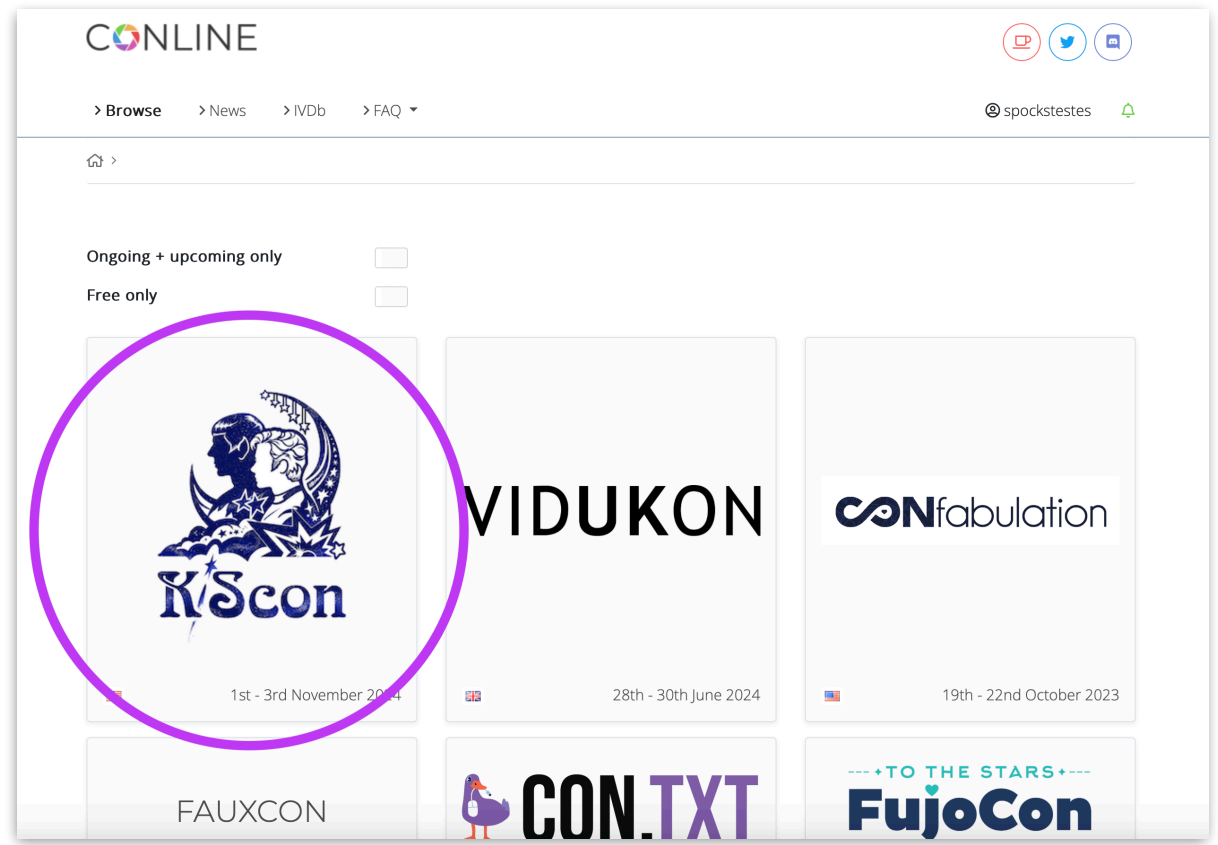

Click on KiScon (and squee about the beauty of our logo, designed by Page of Wands).

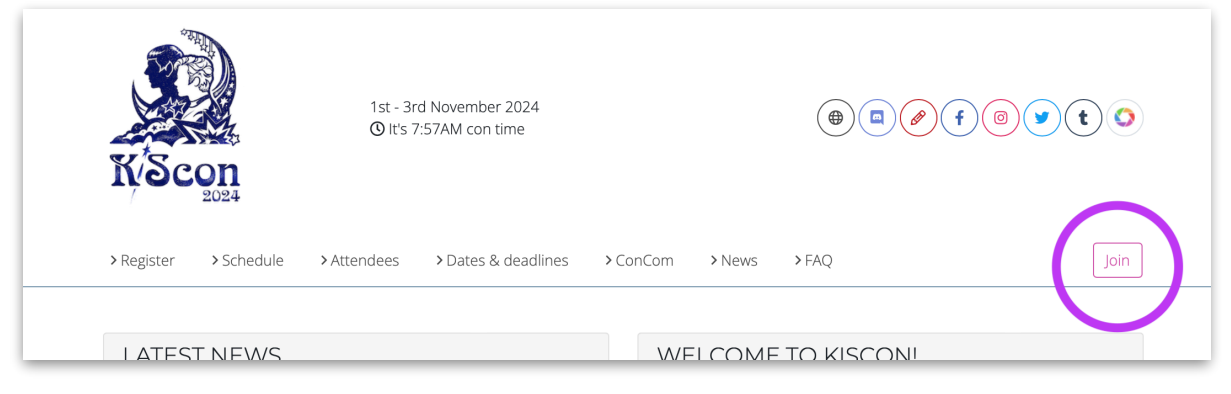

Click the "Join" button and the site will take you to our Terms & Conditions. Once you accept these, you have access to the general KiScon information on Conline.

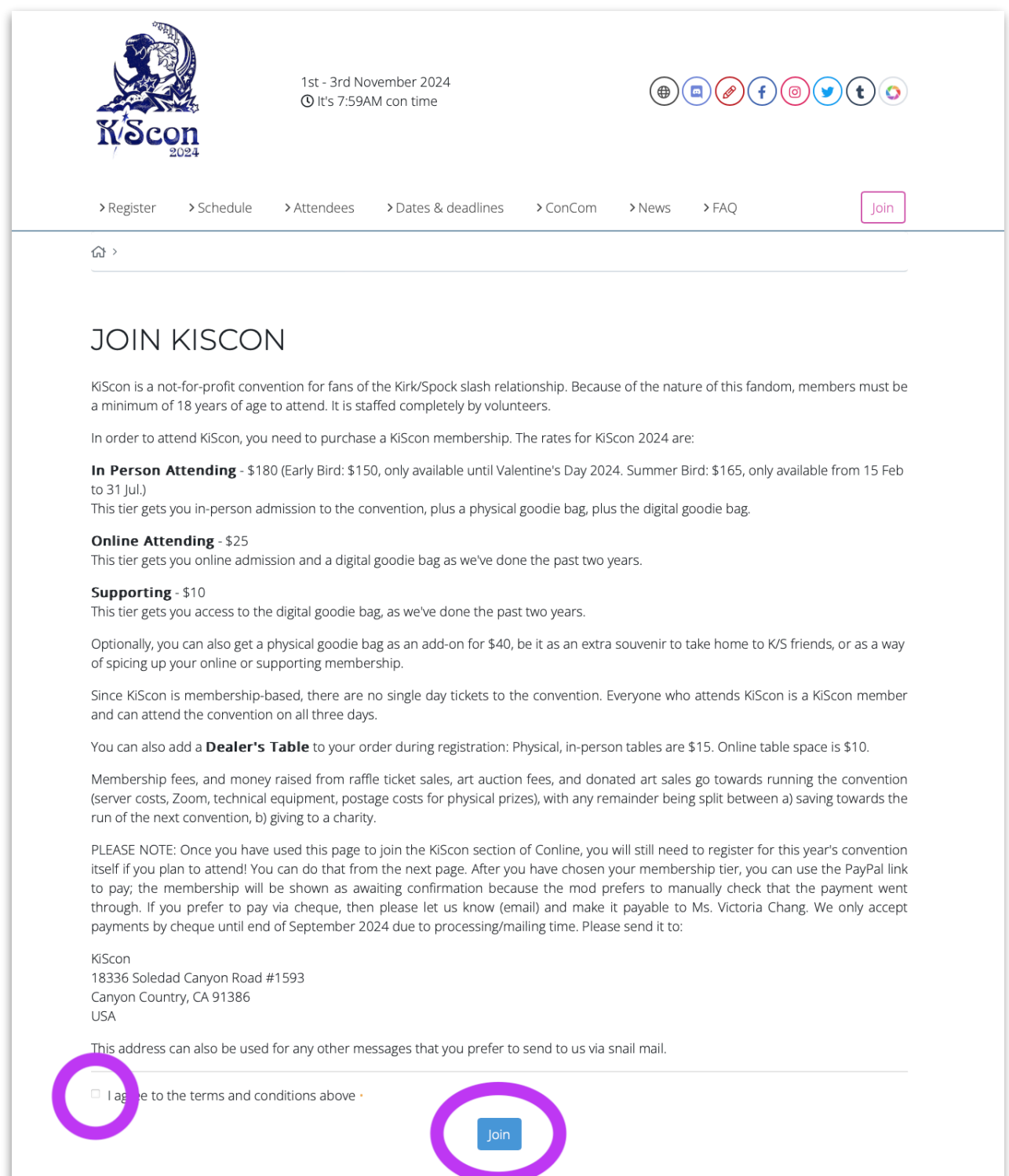

## Page 5 of 8

<span id="page-4-0"></span>Now onwards to registering for the 2024 convention!! Click the "Register" item in the top left corner.

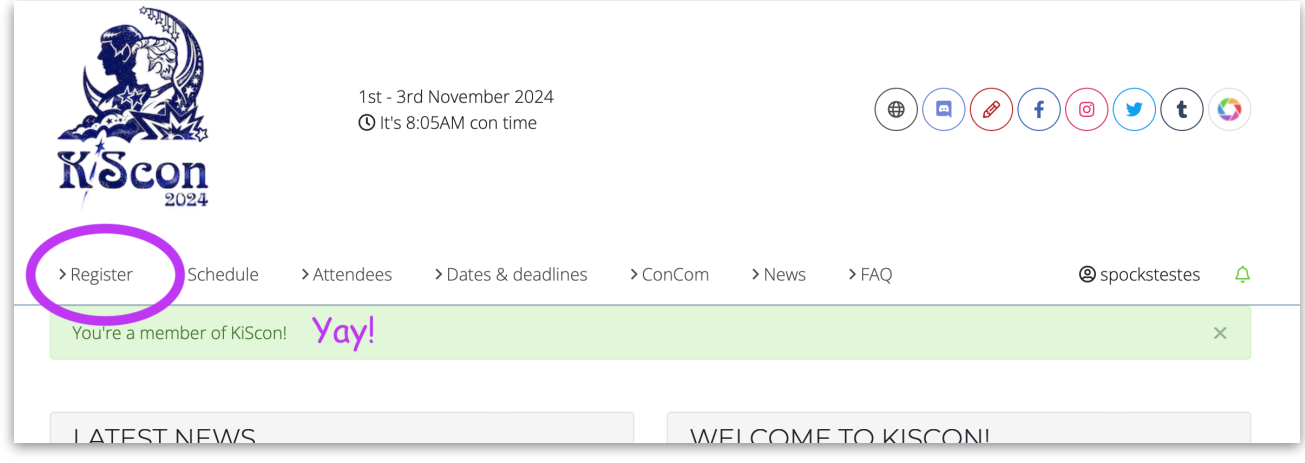

The green colour shows which tier is chosen. The screenshot below shows the In-Person Attending EARLY BIRD tier that is available for \$150 until 14 Feb 2024; from 15 Feb to 31 Jul the In-Person Attending tier will cost \$165. On 1 Aug the price will jump to \$180.

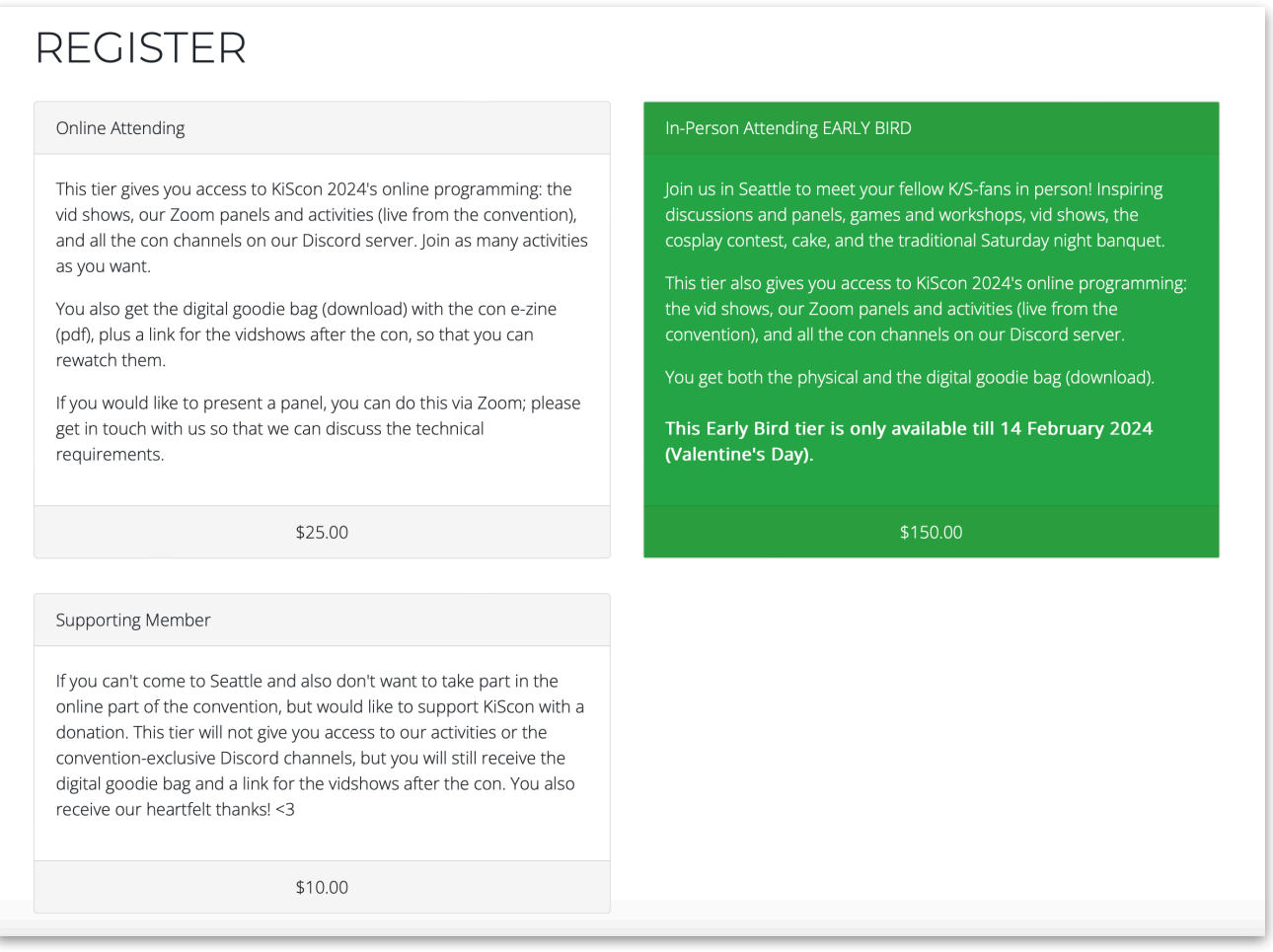

### Page 6 of 8

Pick your tier and then have a look at the optional add-ons below. You can add a dealer's table or an (extra) physical goodie bag, or sponsor a membership.

#### **DEALER TABLE (IN-PERSON)**

This add-on gives you one physical, in-person table at KiScon in Seattle where you can offer your wares (anything K/S, K&S, Trek in all incarnations, and Trek-adjacent welcome! Collectibles, merch, vintage, zines, art and crafts...)

#### You need to have an in-person ticket for the con in order to make use of this add-on!

Both online and in-person tables get advertising space in the con book. The submission deadline (hard!) for dealer advertisements in the con book is: 1 September 2023.

\$15.00

#### **DEALER SPACE (ONLY ONLINE)**

This add-on gives you the online equivalent of a dealer's table: you are authorised to offer and sell fandom-relevant goods to our members (e.g. zines, merchandise, crafted items, also digital goods). We have a dealer's channel in our Discord server, and you also get your own booth on Conline.

We will also mention you in our list of dealers in the con booklet (with links to your Etsy, Ebay, Bigcartel etc.)

The submission deadline (hard!) for dealer advertisements in the con book is: 1 September 2023.

\$10.00

#### **SPONSOR AN ONLINE SCHOLARSHIP?**

If you would like to sponsor an online scholarship, you can add your donation to your order here. Or reach out to us via e-mail at concom@kiscon.org - that would help us avoid PayPal fees ;-)

Thank you for your generosity!

\$25.00

#### **SPONSOR AN IN-PERSON SCHOLARSHIP?**

If you would like to sponsor an in-person scholarship, you can add your donation to your order here. Or reach out to us via e-mail at concom@kiscon.org - that would help us avoid PayPal fees ;-)

Thank you for your generosity! You will make a fan very, very happy! For in-person scholarships, priority will be given to those applicants who have never attended a KiScon in person.

\$180.00

#### **D PHYSICAL GOODIE BAG**

If you register for the online or supporting tier, you automatically get your digital goodie bag; but if you would also like to get a physical goodie bag sent to you, please pick this add-on. Shipping is included.

If you register for the in-person tier, your physical goodie bag is already included in your membership. Only pick this add-on if you would like to get a second goodie bag (e.g. to take home as gift for a friend).

This goodie bag add-on helps us to fund the con.

\$40.00

Underneath the add-ons you will find several fields where you can fill in your information: badge name, special dietary or accessibility needs, anything else you deem important to tell us.

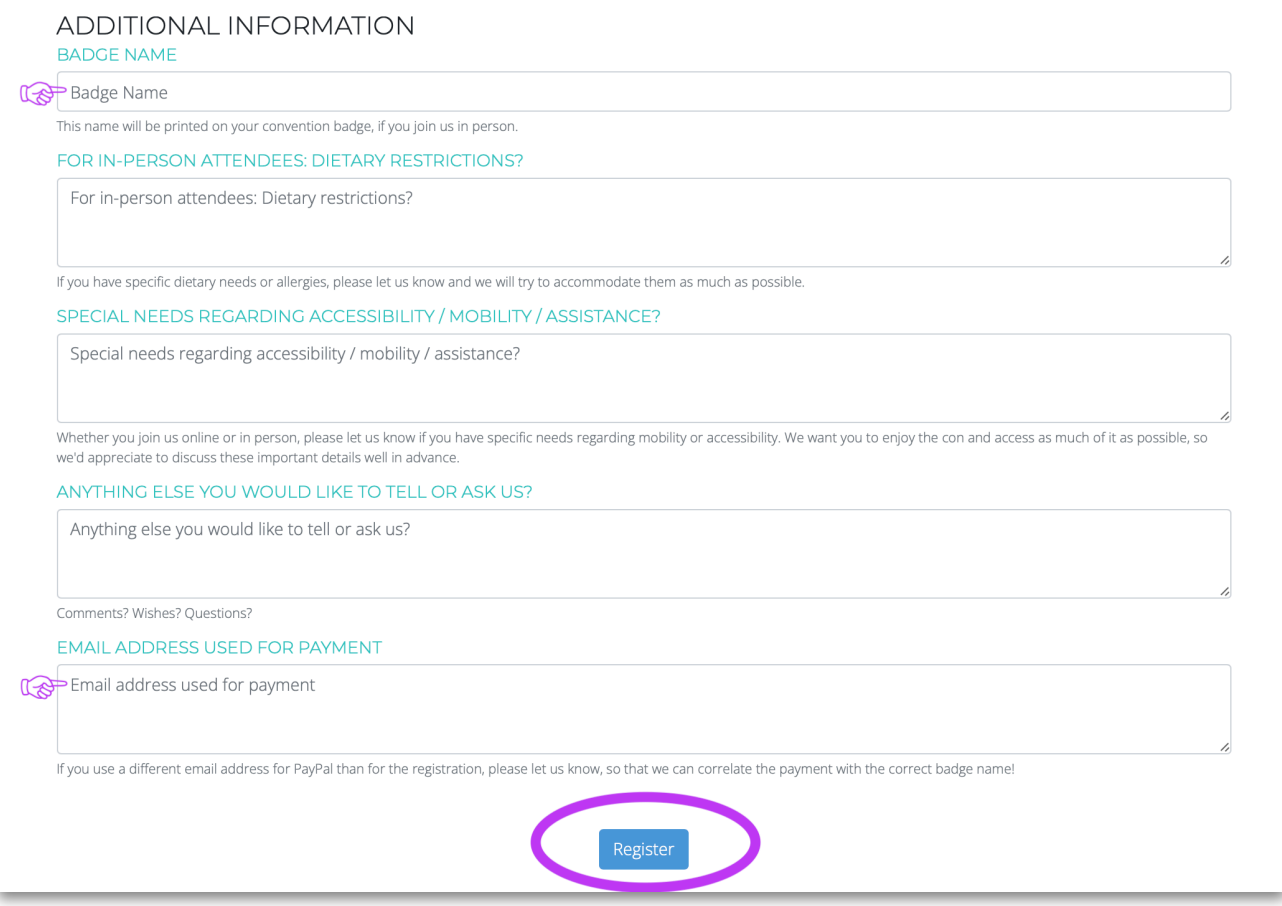

Before you submit the registration, please consider which email address you will use if you want to pay with PayPal. Many people use different addresses for fannish endeavours and financial tasks, so we ask you to please let us know if this is the case for you. Otherwise it's the guessing game which payment belongs to which badge name. Don't worry – we will keep your PayPal email confidential.

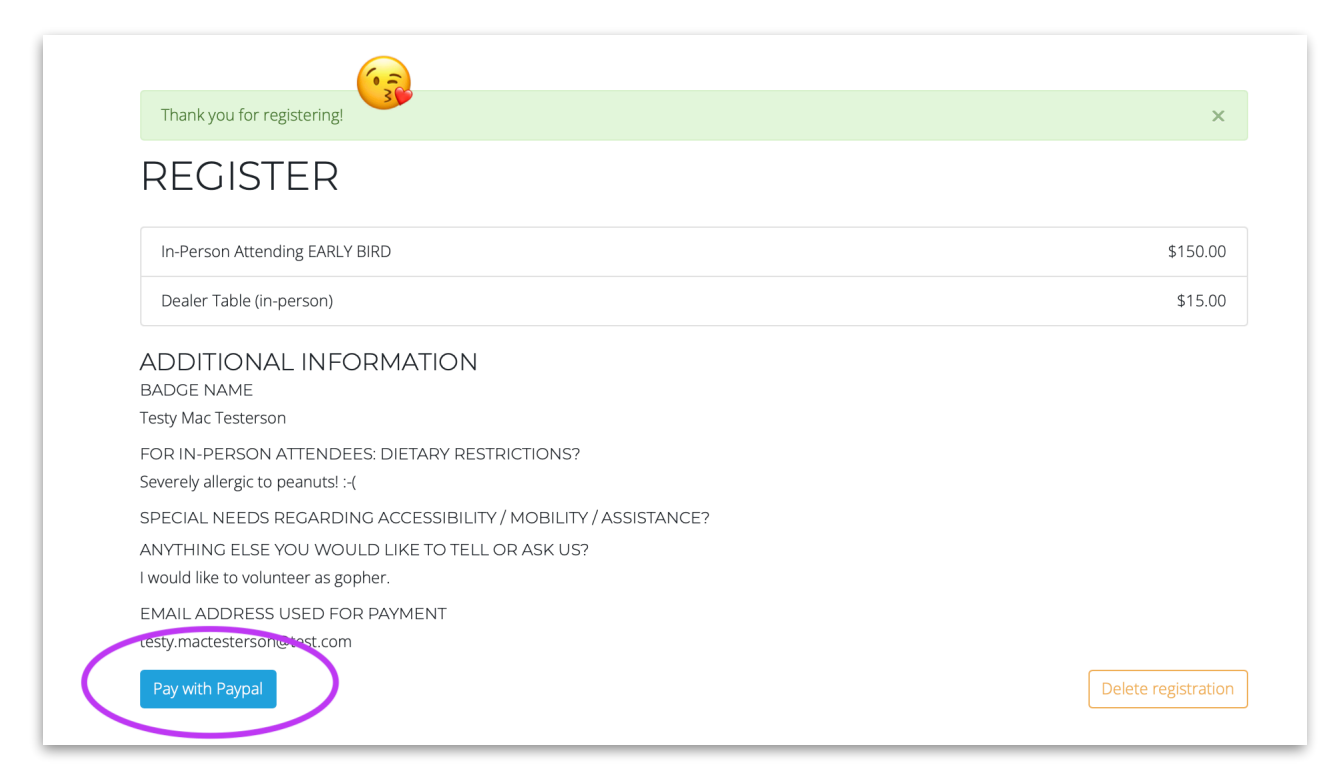

## Page 8 of 8

After submitting the registration, you'll see a summary page. If you notice any mistake (e.g. you accidentally chose the wrong tier), you can hit the "Delete registration" button and start over.

If everything looks fine, you can now use the "Pay with PayPal" button. Your membership will be automatically approved after successful payment.

If you prefer to pay via cheque, you can ignore this button. Get in touch with us to let us know (concom @ kiscon.org), and we will manually approve your membership after receiving your cheque.

Conline gives each member/attendee a profile where you can add links (e.g. to your AO3 or Twitter). You can do this in your account settings; this is also where you can edit your display name, contact email, and your privacy settings too. We've put together [a detailed help file](https://kiscon.org/resources/How-to-edit-your-profile-on-Conline-2024.pdf) for editing your Conline profile.

If you have any questions, don't hesitate to reach out to 1 lostone (Jay [Kirk](https://www.facebook.com/1lostone) on Facebook, 1lostone @ kiscon.org), or T'Lara [\(Larissa Bernstein](https://www.facebook.com/bernsteinlarissa/) on Facebook, larissa @ kiscon.org)!